# The fancytooltips package<sup>∗†</sup>

Robert Mařík marik@mendelu.cz

April 8, 2010

# 1 Introduction

The package fancytooltips is a package for LATEX. The pdf can be created by pdflatex or by latex + dvips + AdobeDistiller<sup>[1](#page-0-0)</sup> + Adobe Acrobat<sup>[2](#page-0-1)</sup>. It allows to create tooltips in a similar way like cooltooltips package, but the tooltip is a page from another PDF file. In this way you can use mathematics, pictures and animations in your tooltips. The resulting PDF file can be used also with free Abobe Reader.

The tooltips are activated by clicking the active area on the screen and deactivated after closing page or by moving mouse outside the link. You can try the links here (Einstein's formula) and also here (animation – numbers from 1 to 6). You have to use the free Adobe Reader or nonfree Adobe Acrobat to see the effect (xpdf, evince and others fail to work with JavaScripts). For more examples how the presentation may look like see the examples subdirectory.

Similar functionality can be achieved using pdfcomment (smaller size of the resulting PDF, but restricted to plain text), ocgtools (works with layers, only pdflatex is supported) and AcroTEX (works with layers, only latex + dvips + Adobe Distiller + Adobe Acrobat are supported). All these "similar" packages allow to write the text for he tooltips and the text for the main document in one file. In contrast to this apporach, fancytooltips package makes use of an external file. However, if you prefer to write both tooltips in one file, you can preprocess your file using preview package and exteract tooltips automatically, as shown in the examples/fancy-preview directory.

The buttons are created using eforms.sty which is a part of AcroTeX bundle.

<sup>∗</sup>This document corresponds to fancytooltips v1.6, dated 2010/04/10.

<sup>†</sup>Supported by grants 18/2006, 99/2008 and 131/2010 of Higher Education Development Fund  $(FRV\check{S})$ 

<span id="page-0-0"></span><sup>&</sup>lt;sup>1</sup>not free ps2pdf

<span id="page-0-1"></span><sup>2</sup>not free Adobe Reader.

## 2 Usage

## 2.1 The file with tooltips

The file with tooltips is an ordinary pdf file, one tooltip per page, tooltips should be in the top right corner at the page, in a colored box and the rest of the page should be transparent. If you consider to use movetips option (see below), then every page should have the dimensions equal to the dimen-sions of the colored box with tooltip<sup>[3](#page-1-0)</sup>. We also provide simple cross referencing mechanism to reffer to the tooltips. If the pdf file is created by LATEX, \keytip you can define keywords to reffer to the pages using \keytip command. Simply put \usepackage[createtips]{fancytooltips} into preamble and write  $\kappa$  \keytip{ $\langle foo \rangle$ } in document. This writes information about keyword  $\langle foo \rangle$  and the pagenumber into file \jobname.tips.

## 2.2 The file with presentation  $-$  pdfl $\rm{FFR}$ Xusers

In the file with presentation, the user is responsible

- input either color or xcolor package in the preamble
- LAT<sub>EX</sub> the file two times (we write some macros into aux file).

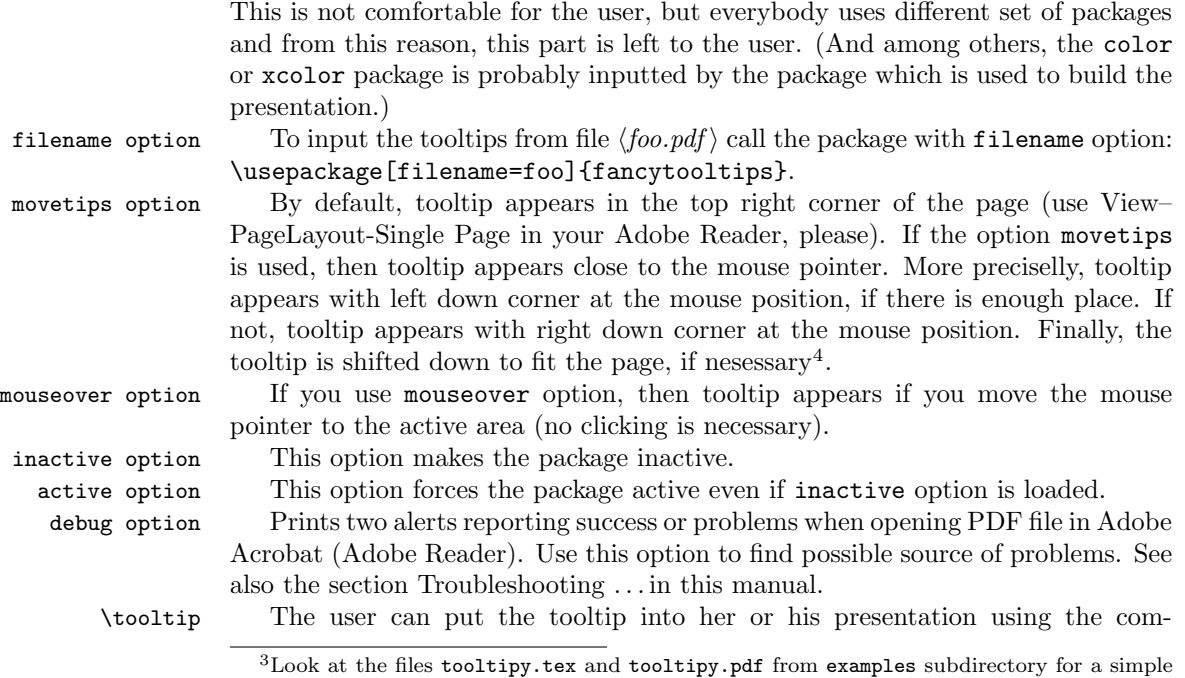

<span id="page-1-1"></span><span id="page-1-0"></span>example how to meet this condition under pdfIAT<sub>E</sub>X <sup>4</sup>This option works in this way if every page of the file with tooltips has dimensions of the box with tooltip. See the examples subdirectory.

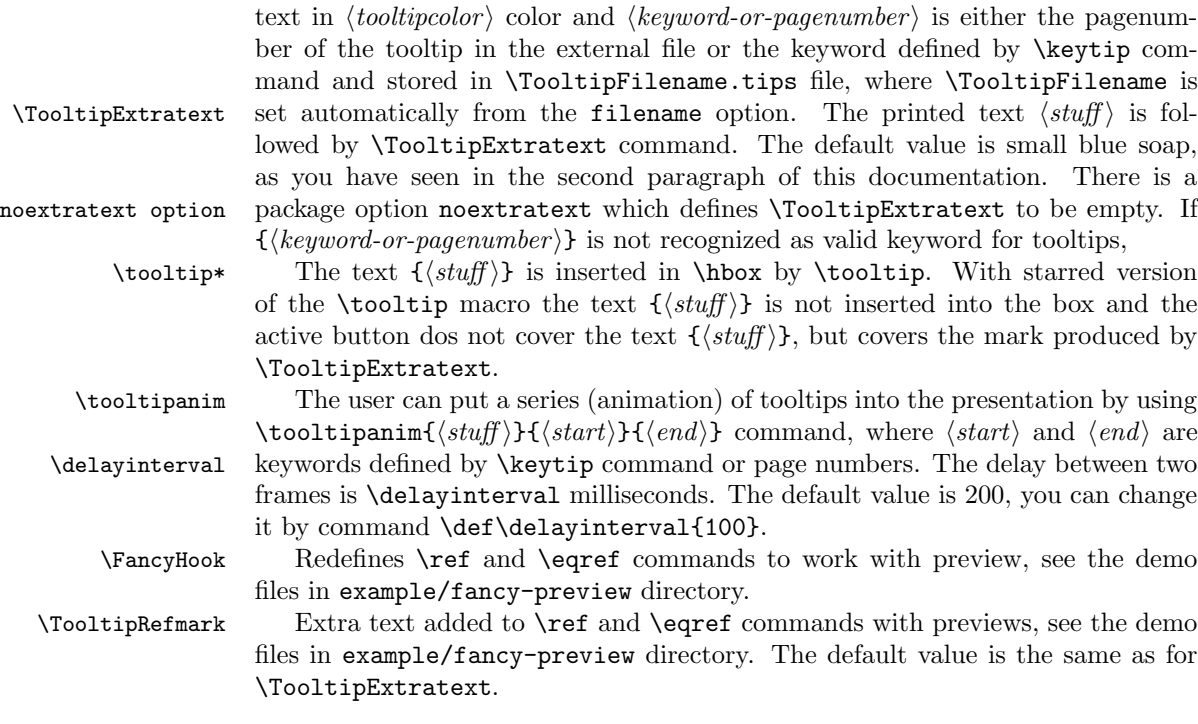

#### 2.3 Changes for dvips users

pages option dvips users have to specify option dvips in fancytooltips package. They have to use also a pages option with the number of pages in the PDF file with tooltips. You have to call the package by something like this:

mand \tooltip{ $\langle$ stuff}}{ $\langle$ keyword-or-pagenumber}} where  $\langle$ stuff} is the printed

\usepackage[dvips,filename=tooltipy,pages=27]{fancytooltips}

You have to latex (two times) and dvips your file first. This produces filename.ps and Tooltipsdljs.fdf files. Distill the filename.ps file into filename.pdf and open this file by Adobe Acrobat Professional – this imports macros from Tooltipsdljs.fdf file. In Acrobat's JavaScript console (open by Crtl+J) run (using Ctrl+Enter) the command ImportTooltips(); which is defined for the document. This command inserts invisible buttons on the first page, imports icons (the file with icons specified as  $\langle$  filename $\rangle$  parameter when loading fancytooltips must be in working directory) and returns 1. Then save the file under another name.

# 3 Troubleshooting and known problems

The source code is in Mercurial repository at [http://bitbucket.org/robert.](http://bitbucket.org/robert.marik/fancytooltips/) [marik/fancytooltips/](http://bitbucket.org/robert.marik/fancytooltips/). You can also report problems and issues in the forum at this site.

- The package works only with the last  $\epsilon$  forms. sty, version 2006/10/03 v1.0a. You can download this version from www.arotex.net site.
- If the graphics included by \TooltipExtratext and \TooltipRefmark has colors with custom opacity, Adobe Acrobat Pro sometimes renders the pictures bad. No problems of this type have been observed with Adobe Reader.
- For dvips users: In some cases the file Tooltipsdljs.fdf is not imported automatically (probably some setting in Adobe Acrobat). In this case you do not see any message even if you use debug option. You have troubles of this type if you see in the Javascript console  $(Ctrl+J)$ error messages like "aebTrustedFunctions is not defined 3:Page:Open CloseTooltips is not defined 1:Page:Open". In this case you have to import the file Tooltipsdljs.fdf manually from menu "Form". Then go to the JavaScript console and run ImportToltips(); command.

Follow the points below if you want to find the source of your problems.

- For dvips users it is a good idea to check that AcroTFX is properly installed. Do the demo files from AcroT<sub>EX</sub> work for you?
- Try to use debug option, prepare the PDF file and open it in Adobe Acrobat or Adobe Reader.
	- You should see two messages when opening the file. If not, the Javascript do not work in your document (are not inserted properly).
	- Both messages should report success for pdflatex users. For dvips users one of the message should report error and if you run ImportToltips(); command in Javascript console, you should see a message in Javascript console which confirms that the pictures from external PDF file have been imported. If you save the PDF file and open again, both messages should report success.

# Change History

#### v1.0

General: Initial version . . . . . . . 1 v1.1

General: Clener code, better documentation, fix for bug with delayinterval macro, support for dvips and Distiller users. . . . . . 1

v1.2

General: Better support for dvips users, buttons for icons are created automatically using esopic package and have the name "ikona.pagenumber", new option movetips, tooltip appears on the current page only and, as a consequence, animations are faster. . . . . . . . . . . . . . . . . . 1

v1.3

General: Fixed bug which appears in dvips route. Improved documentation – added a note about the required version of eforms.sty . . . . . . . . . . . . . . . . 1

## v1.4

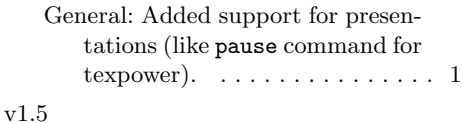

General: Handling number of pages via aux file (fixes some problems issued by previous modification and page break near tooltip). . . 1

## 4 Implementation

```
v1.6
```
General: Added options debug, active and inactive, added an example with automatical previews for equations and floats. Added handling of this.dirty and app.focusRect. Changed the name of the file with tooltips. Added starred version of tooltip command. . . . . . . . 1

```
1 \langle *package \rangle2 \RequirePackage{everyshi}
3 \RequirePackage{graphicx}
4 \RequirePackage{xkeyval}
5 \RequirePackage{eso-pic}
6
7 \newif\ifcreatetips\createtipsfalse
8 \DeclareOptionX{createtips}{\createtipstrue}
9
10 \newif\ifTooltip@usepdftex\Tooltip@usepdftextrue
11 \DeclareOptionX{dvips}{\Tooltip@usepdftexfalse}
12
13 \newif\ifextratext\extratexttrue
14 \DeclareOptionX{noextratext}{\extratextfalse}
15
16 \newif\ifmovetips\movetipsfalse
17 \DeclareOptionX{movetips}{\movetipstrue}
18
19 \newif\ifmouseover\mouseoverfalse
20 \DeclareOptionX{mouseover}{\mouseovertrue}
21
22 \newif\if@fancytooltips@inactive\@fancytooltips@inactivefalse
23 \DeclareOptionX{inactive}{\@fancytooltips@inactivetrue}
24
25 \newif\if@fancytooltips@active\@fancytooltips@activefalse
26 \DeclareOptionX{active}{\@fancytooltips@activetrue}
27
28 \DeclareOptionX{filename}{\xdef\TooltipFilename{#1}}
29 \DeclareOptionX{pages}{\xdef\TooltipPages{#1}}
30
31 \def\fancytooltipsdebugmsg{}
32 \DeclareOptionX{debug}{\def \fancytooltipsdebugmsg
33 {
34 if (this.getField("ikona") == null)
35 {app.alert("No buttons for placing tootlips are available. Contact the author. The file may
36 else
```

```
37 {app.alert("Buttons for placing tooltips are available. Congratulations! Hope everything will
38 if (this.getField("animtiph") == null)
39 {app.alert("No hidden buttons containing tooltips available. The interactive features will no
40 else
41 {app.alert("Hidden buttons containing tooltips are available. Congratulations! Hope everythin
42 }}
43
44 \ProcessOptionsX
45
46 \newdimen\buttontipwidth
47 \newdimen\buttontipheight
48 \newdimen\fancy@a
49 \newdimen\fancy@b
50
51 \if@fancytooltips@active\@fancytooltips@inactivefalse\fi
52
53 \if@fancytooltips@inactive
54 \newcommand{\tooltip}{\@ifstar\tooltip@Star\tooltip@NoStar}%
55 \newcommand{\tooltip@Star}[2]{#1}%
56 \newcommand{\tooltip@NoStar}[2]{#1}%
57
58 \newcommand{\tooltipanim}{\@ifstar\tooltipanim@Star\tooltipanim@NoStar}%
59 \newcommand{\tooltipanim@Star}[2]{#1}%
60 \newcommand{\tooltipanim@NoStar}[2]{#1}%
61 \def\keytip#1{}%
62 \def\FancyHook{}%
63 \def\TooltipPage#1#2{}%
64 \let\TooltipExtratext\relax
65 \let\TooltipRefmark\relax
66 \PackageWarning{fancytooltips}{Fancytooltips inactive}%
67 \expandafter\endinput\fi
68
Each \ref command has associated a number and writes new label into aux file.
If the target page for the ref is different from the page with this \ref command,
the corresponding tooltip is inserted.
69 \newcount\fancycheckcount\fancycheckcount=0
70 \def\fancy@second#1#2#3#4{#2}
71
72 \def\FancyHook{
73 \global\let\oldref\ref
74 \gdef\ref##1{\oldref{##1}\global\advance\fancycheckcount by 1\relax
75 \edef\templabel{fancyanchorref:\the\fancycheckcount}%
76 \expandafter\label\expandafter{\templabel}%
77 \expandafter\ifx \csname FancyToolTip@##1\endcsname\relax \else\hbox to 0 pt{%
78 \expandafter\ifx \csname r@##1\endcsname \relax\else
79 \edef\temp{\csname r@##1\endcsname}%
80 \expandafter\edef\expandafter\fan@tempa\expandafter{\expandafter\fancy@second\temp}%
81 \overline{\text{f}}
```

```
82 \expandafter\ifx \csname r@fancyanchorref:\the\fancycheckcount\endcsname \relax\else
```

```
83 \edef\fan@ttemp{r@fancyanchorref:\the\fancycheckcount}%
84 \expandafter\let\expandafter\fan@temp@w\csname \fan@ttemp\endcsname
85 \edef\fan@temp@ww{\expandafter\fancy@second\fan@temp@w}%
86 \fi
87 \ifx\fan@temp@ww\undefined\else
88 \fi
89 \ifx\fan@tempa\fan@temp@ww\else\smash{%
90 \let\TooltipExtratext\relax\tooltip{\strut\TooltipRefmark}{##1}}%
91 \fi
92 \hss}%
93 \fi}
94 \ifTooltip@usepdftex
95 \def\TooltipRefmark{\hbox {\raisebox{0.4em}{\includegraphics[width=0.7em]%
96 {fancytipmark.pdf}}}}%
97 \else
98 \def\TooltipRefmark{\hbox {\raisebox{0.4em}{\includegraphics[width=0.7em]%
99 {fancytipmark.eps}}}}%
100 \fi%\ifTooltip@usepdftex
101 }
102
103 \ifcreatetips
```
This part (three lines) is processed if the option createtips is used. In the opposite case we process the second part, up to the end of the package. \newwrite\tipfile

```
105 \immediate\openout\tipfile \jobname.tips
```

```
106 \def\keytip#1{\write\tipfile{\string\tooltipname{#1}{\arabic{page}}}}
107 \expandafter\endinput\fi
```
This part is processed if the option createtips is not used. We define macros which put the hidden button with the name  $\pm$ kona.n in the backgoud of the page n, if one of the commands \tooltip or \tooltipanim has been used on this page. Javascripts defined by \tooltip and \tooltipanim commands then unhide this button and show the corresponding picture.

```
108
109 \ifx\TooltipFilename\undefined
110 \PackageWarning{fancytooltips}{** The filename with tooltips is not given. **}
111 \fi
112
113 \ifTooltip@usepdftex
114 \RequirePackage[pdftex]{eforms}
115 \def\TooltipExtratext{\hbox{\raisebox{0.4em}{\includegraphics[width=0.7em]%
116 {fancytipmark.pdf}}}}
117 \else
118 \RequirePackage[dvips]{eforms}
119 \def\TooltipExtratext{\hbox{\raisebox{0.4em}{\includegraphics[width=0.7em]%
120 {fancytipmark.eps}}}}
121 \fi%\ifTooltip@usepdftex
122 \ifextratext\else\let\TooltipExtratext\relax\fi
123
124 \AtBeginDocument{
```

```
125 \global\buttontipwidth=\paperwidth
126 \global\buttontipheight=\paperheight
127 }
128
129 \ifTooltip@usepdftex
130 \def\frametip@{%
131 \pdfstartlink user{%
132 /Subtype /Widget
133 /F 6
134 /T (ikona.\thepage)
135 /FT /Btn
136 /Ff 65536
137 /H /N
138 /BS << /W 1 /S /S >>
139 / MK << /TP 1 /IF <</A[1.0 1.0]/SW /B>> >>
140 }%
141 \vbox to \buttontipheight {\vss\hbox to \buttontipwidth{\hss}}\pdfendlink}
142 \else
For dvips users we use the macros from eqxerquiz.sty package.
143 \def\everyeqIcon#1{\def\every@eqIcon{#1}}
144 \def\every@eqIcon{}
145 \newcommand\eqIconFTT[4][]
146 {%
147 \push@@Button{#1}{#2}{#3}{#4}{}{\eq@setButtonProps\eq@Button@driver}%
148 {\eqIconDefaults\every@ButtonField\every@eqIcon}%
149 }
150 \def\eqIconDefaults
151 {%
152 \rawPDF{}\S{}\mkIns{/TP 1 /IF<</A[1.0 1.0]/SW/B>>}\R{0}
153 \CA{}\RC{}\AC{}\BC{}\BG{}\H{B}
154 \textColor{0 g}\Ff{\FfReadOnly}
155 }
156 \def\frametip@{\eqIconFTT[\BC{}\BG{}\F{\FHidden}]%
157 {ikona.\thepage}{\paperwidth}{\paperheight}}%
158 \fi%\ifTooltip@usepdftex
159
160 \def\frametip{%
161 \expandafter\ifx \csname TooltipPage\thepage\endcsname\relax
162 \else
163 \setbox0=\hbox{\frametip@}%
164 \hbox{\raise \dp0 \box0}
165 \fi}%
166 \AddToShipoutPicture{\hbox to 0 pt{\frametip\hss}}
```
In the macros \tooltip and \tooltipanim we print the text into box with zero dimensions and then we build a button which covers this text and has an associated JavaScript action. The important part is the \PushButton macro. You can adjust these macros or write similar macros which do what you need.

```
167 \definecolor{tooltipcolor}{rgb}{0,0,1}
168
```

```
169 \newcount\tooltip@count
170 \newtoks\tooltip@toks
171 \newtoks\tooltip@pagetoks
172 \tooltip@pagetoks={\thepage}
173 \def\tooltippage{}
174
175 \def\TooltipPage#1#2{%
176 \expandafter\gdef\csname TooltipPage#2\endcsname{#2}%
177 \expandafter\gdef\csname Tooltipcount2page#1\endcsname{#2}%
178 }
We use the hack for Adobe Acrobat suggested by DPS and Jorg at http://www.acrotex.net/forum/showthre
179
180 \def\fancy@JS#1{\JS{var DirtyBeforeTooltip=this.dirty; #1
181 this.dirty=DirtyBeforeTooltip;}}
182
183 \newcommand{\tooltip}{\@ifstar
184 \tooltip@Star%
185 \tooltip@NoStar%
186 }
187
188 \newcommand{\tooltip@Star}[2]{{\color{tooltipcolor}#1}%
189 {\let\SaveTooltipExtratext\TooltipExtratext
190 \let\TooltipExtratext\relax
191 \hbox to 0 pt{\tooltip@NoStar{\strut\SaveTooltipExtratext}{#2}\hss}}}
192
193 \newcommand{\tooltip@NoStar}[2]{%
194 \global\advance\tooltip@count by 1%
195 \edef\act{\write\@auxout{\noexpand\string\noexpand\TooltipPage{\the\tooltip@count}{\the\toolt
196 \edef\tooltippage{\csname Tooltipcount2page\the\tooltip@count \endcsname}%
197 \checkTipNumber{#2}\edef\TipNumber{\FindTipNumber{#2}}%
198 \def\tempfancytooltips{}%
199 \ifmovetips\edef\tempfancytooltips{nastav(\TipNumber,\tooltippage);}\fi
200 \leavevmode
201 \setbox0=\hbox{{\color{tooltipcolor}{#1}}\hbox to 0 pt{\copy0\smash{\TooltipExtratext}\hss}%
202 \fancy@a=\ht0
203 \advance\fancy@a by \dp 0
204 \fancy@b=0.5\fancy@a
205 \advance\fancy@b by -\dp0
206 \advance\fancy@b by -2bp
207 \lower-\fancy@b\vtop{\hbox{%
208 \pushButton[\BC{}\BG{}\S{}\AA{\AAMouseExit{\fancy@JS{CloseTooltips();}}%
209 \ifmouseover
210 \AAMouseEnter{\fancy@JS{this.getField("ikona."+(\tooltippage)).hidden=false;
211 try {app.clearInterval(animace);}catch (e) {}
212 \tempfancytooltips
213 zobraz(\TipNumber,\tooltippage);
214 }}
215 \{f_i\}216 \A{\fancy@JS{this.getField("ikona."+(\tooltippage)).hidden=false;
```

```
217 try {app.clearInterval(animace);}catch (e) {}
218 \tempfancytooltips
219 zobraz(\TipNumber,\tooltippage);
220 }}]
221 {TooltipField}{\wd0}{\fancy@a}}}}
222
223 \def\delayinterval{200}
224
225 \newcommand{\tooltipanim}{\@ifstar
226 \tooltipanim@Star%
227 \tooltipanim@NoStar%
228 }
229
230 \newcommand{\tooltipanim@Star}[3]{{\color{tooltipcolor}#1}%
231 {\let\SaveTooltipExtratext\TooltipExtratext
232 \let\TooltipExtratext\relax
233 \hbox to 0 pt{\tooltipanim@NoStar{\strut\SaveTooltipExtratext}{#2}{#3}\hss}}}
234
235 \newcommand{\tooltipanim@NoStar}[3]{%
236 \global\advance\tooltip@count by 1%
237 \edef\act{\write\@auxout{\noexpand\string\noexpand\TooltipPage{\the\tooltip@count}{\the\toolt
238 \edef\tooltippage{\csname Tooltipcount2page\the\tooltip@count \endcsname}%
239 \checkTipNumber{#2}\edef\TipNumberA{\FindTipNumber{#2}}%
240 \checkTipNumber{#3}\edef\TipNumberB{\FindTipNumber{#3}}%
241 \leavevmode
242 \setbox0=\hbox{{\color{tooltipcolor}{#1}}\hbox to 0 pt{\copy0\smash{\TooltipExtratext}\hss}%
243 \def\tempfancytooltips{}%
244 \ifmovetips\edef\tempfancytooltips{nastav(\TipNumberA,\tooltippage);}\fi
245 \fancy@a=\ht0
246 \advance\fancy@a by \dp 0
247 \fancy@b=0.5\fancy@a
248 \advance\fancy@b by -\dp0
249 \advance\fancy@b by -2bp
250 \lower-\fancy@b\vtop{\hbox{%
251 \pushButton[\BC{}\BG{}\S{}\AA{\AAMouseExit{\fancy@JS{CloseTooltips();}}
252 \ifmouseover
253 \AAMouseEnter{\fancy@JS{
254 try {app.clearInterval(animace);}catch (e) {}
255 var cislo=\TipNumberA;
256 \tempfancytooltips
257 function animuj()
258 {
259 var DirtyBeforeTooltipanim=this.dirty;
260 if (cislo<\TipNumberB) cislo=cislo+1;
261 this.getField('ikona.'+(\tooltippage)).buttonSetIcon(this.getField("animtiph."+cislo).b
262 this.dirty=DirtyBeforeTooltipanim;
263 };
264 this.getField('ikona.'+(\tooltippage)).buttonSetIcon(this.getField("animtiph."+\TipNumber
265 this.getField("ikona."+(\tooltippage)).hidden=false;
```

```
266 animace=app.setInterval('animuj();', \delayinterval);
```

```
267 }}
268 \fi}
269 \A{\fancy@JS{
270 try {app.clearInterval(animace);}catch (e) {}
271 var cislo=\TipNumberA;
272 \tempfancytooltips
273 function animuj()
274 {
275 var DirtyBeforeTooltipanim=this.dirty;
276 if (cislo<\TipNumberB) cislo=cislo+1;
277 this.getField('ikona.'+(\tooltippage)).buttonSetIcon(this.getField("animtiph."+cislo).b
278 this.dirty=DirtyBeforeTooltipanim;
279 };
280 this.getField('ikona.'+(\tooltippage)).buttonSetIcon(this.getField("animtiph."+\TipNumber
281 this.getField("ikona."+(\tooltippage)).hidden=false;
282 animace=app.setInterval('animuj();', \delayinterval);
283 }}
284 ]{TooltipField}{\wd0}{\fancy@a}}}}
This code closes tooltip if the page is closed.
285 \ifTooltip@usepdftex
286 \def\TooltipPageopencloseJS{ \global\pdfpageattr{%
287 /AA << /O << /S /JavaScript /JS (
288 var DirtyBeforeCloseTooltip=this.dirty; CloseTooltips(); this.dirty=DirtyBeforeCloseTooltip
289 }
290 \pdfximage{\TooltipFilename.pdf}%
291 \edef\TooltipPages{\the\pdflastximagepages}%
292 \else
293 \def\TooltipPageopencloseJS{
294 \literalps@out{%
295 [ {ThisPage} << /AA <<
296 /O << /S /JavaScript /JS (var DirtyBeforeCloseTooltip=this.dirty; CloseTooltips(); this.dir
297 >> >> /PUT pdfmark}}
298 \OpenAction{/S /JavaScript /JS (var DirtyBeforeCloseTooltip=this.dirty; CloseTooltips(); this.d
299 \fi%\ifTooltip@usepdftex
300 \EveryShipout{\TooltipPageopencloseJS}%
301
302 \ifTooltip@usepdftex
303 \begin{insDLJS}[fancyTooltipsLoaded]{Tooltipsdljs}{DLJS for Tooltips}
304 \fancytooltipsdebugmsg
305
306 var animace;
307 var fancyTooltipsLoaded = true;
308
309 function CloseTooltips()
310 {
311 try {this.getField("ikona").hidden=true;}catch (e) {}
312 try {app.clearInterval(animace);}catch (e) {}
313 }
314
```

```
315 function nastav(cislo,strana)
316 {
317 var f=this.getField("ikona."+(strana));
318 var g=this.getField("animtiph."+cislo);
319 var sourf=f.rect;
320 var sourg=g.rect;
321 if ((mouseX+sourg[2]-sourg[0])<sourf[2])
322 var percX=100*(mouseX-sourf[0])/((sourf[2]-sourf[0])-(sourg[2]-sourg[0]));
323 else
324 var percX=100*(mouseX-sourf[0]-(sourg[2]-sourg[0]))/((sourf[2]-sourf[0])-(sourg[2]-sourg[0]
325 var percY=100*(mouseY-sourf[3])/((sourf[1]-sourf[3])-(sourg[1]-sourg[3]));
326 if (percX>100) percX=100;
327 if (percY>100) percY=100;
328 if (percX<0) percX=0;
329 if (percY<0) percY=0;
330 f.buttonAlignX=percX;
331 f.buttonAlignY=percY;
332 }
333
334 function zobraz(cislo,strana)
335 {
336 var f=this.getField("ikona."+(strana));
337 var g=this.getField("animtiph."+cislo);
338 f.hidden=false;
339 f.buttonSetIcon(g.buttonGetIcon());
340 }
341
342 this.dirty=false;
343 app.focusRect = false;
344 \end{insDLJS}
345 \else
346 \begin{insDLJS}[fancyTooltipsLoaded]{Tooltipsdljs}{DLJS for Tooltips}
347 var animace;
348 var fancyTooltipsLoaded = true;
349
350 \fancytooltipsdebugmsg
351
352 function CloseTooltips()
353 {
354 try {this.getField("ikona").hidden=true;}catch (e) {}
355 try {app.clearInterval(animace);}catch (e) {}
356 }
357
358 function ImportTooltips()
359 {
360 console.println("importing pictures");
361 for (var i=1;i<=\TooltipPages;i++)
362 {
363 this.insertPages(this.numPages-1,"\TooltipFilename.pdf",(i-1),(i-1));
364 var rozm=this.getPageBox("Crop",this.numPages-1);
```

```
365 this.deletePages(this.numPages-1);
366 var p=this.addField("animtiph."+i,"button",0,rozm);
367 p.buttonPosition=position.iconOnly;
368 p.hidden=true;
369 this.getField("animtiph."+i).buttonImportIcon("\TooltipFilename.pdf",(i-1));
370 }
371 console.println("Imported \TooltipPages pictures, save the PDF file.");
372 return(1);
373 }
374
375 function nastav(cislo,strana)
376 {
377 var f=this.getField("ikona."+(strana));
378 var g=this.getField("animtiph."+cislo);
379 var sourf=f.rect;
380 var sourg=g.rect;
381 if ((mouseX+sourg[2]-sourg[0])<sourf[2])
382 var percX=100*(mouseX-sourf[0])/((sourf[2]-sourf[0])-(sourg[2]-sourg[0]));
383 else
384 var percX=100*(mouseX-sourf[0]-(sourg[2]-sourg[0]))/((sourf[2]-sourf[0])-(sourg[2]-sourg[0]
385 var percY=100*(mouseY-sourf[3])/((sourf[1]-sourf[3])-(sourg[1]-sourg[3]));
386 if (percX>100) percX=100;
387 if (percY>100) percY=100;
388 if (percX<0) percX=0;
389 if (percY<0) percY=0;
390 f.buttonAlignX=percX;
391 f.buttonAlignY=percY;
392 }
393
394 function zobraz(cislo,strana)
395 {
396 var f=this.getField("ikona."+(strana));
397 var g=this.getField("animtiph."+cislo);
398 f.hidden=false;
399 f.buttonSetIcon(g.buttonGetIcon());
400 }
401
402 this.dirty=false;
403 app.focusRect = false;
404 \end{insDLJS}
405 \fi
A cycle is used to create hidden buttons. Each button has associated a page from
the file with tooltips as icon. These icons are invoked by JavaScripts defined in
```

```
\tooltip and \tooltipanim macros.
406 \newcount\tooltip@count
407 \ifTooltip@usepdftex
408 \newcommand*{\TooltipHidden}{%
409 \count@=0
410 \@whilenum\count@<\TooltipPages \do{%
```

```
411 \tooltip@count=\count@
412 \advance \tooltip@count by 1%
413 \bgroup
414 \immediate\pdfximage
415 page \the\tooltip@count{\TooltipFilename.pdf}%
416 \mbox{\leavevmode
417 \vbox to 0 pt{\vss\hbox to 0 pt{\pdfstartlink user{%
418 /Subtype /Widget
419 /F 6
420 /T (animtiph.\the\tooltip@count)
421 /FT /Btn
422 /Ff 65536
423 /H /N
424 /BS << /W 1 /S /S >>
425 /MK <<
426 /TP 1
427 /I \the\pdflastximage\space 0 R
428 / IF << /SW /A >>
429 >>
430 }%
431 \phantom{\pdfrefximage \pdflastximage}%
432 \pdfendlink\hss}}}%
433 \egroup
434 \advance\count@\@ne}%
435 }
436 \AddToShipoutPicture*{\hbox to 0 pt{\TooltipHidden}}
437 \else
438 \let\TooltipHidden\relax
439 \fi
The keywords for the tooltips can be stored in the file \Toot{splitename.tips.}The topics in this file are created by \keytip macro (see the first part of the code).
440 \AtBeginDocument{\IfFileExists{\TooltipFilename.tips}%
441 {\input{\TooltipFilename.tips}
442 \PackageInfo{fancytooltips}{Inputting \TooltipFilename.tips.}}%
443 {\PackageWarning{fancytooltips}{No file \TooltipFilename.tips!
444 Your keywords for tooltips will not work!}}}
445
446 \def\tooltipname#1#2{\expandafter\xdef\csname FancyToolTip@#1\endcsname{#2}}
447
448 \def\FindTipNumber#1{\expandafter\ifx \csname FancyToolTip@#1\endcsname\relax
449 #1\else\csname FancyToolTip@#1\endcsname\fi}
450
451 \def\checkTipNumber#1{\expandafter\ifx
452 \csname FancyToolTip@#1\endcsname\relax \PackageWarning{fancytooltips}{No
453 framenumber is assigned to keyword #1. I assume that #1 is the
454 number of the frame.}%
455 \fi}
456
457 \langle/package)
```